## First Class Pre-K Pre-Registration Guide for 2024-2025

1. Using any Internet-connected device, go to <a href="https://prek.alaceed.alabama.gov/">https://prek.alaceed.alabama.gov/</a>.

This is the landing page.

Click the globe beside "EN" in the upper right corner of your screen to select Español and have the form displayed in Spanish.

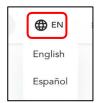

- 2. To search for First Class Pre-K sites, click "Search for sites" or begin pre-registration by clicking "Create an Account to Begin Pre-Registration."
- 3. To search, enter a zip code or complete address in the search box.

A list and a map view will display sites near the address as well as distance from it.

- 4. Sites may be selected by clicking the heart so they will appear in the pre-registration application. More information about the site can be viewed by clicking "View more information." The map is interactive and will zoom in or out to change the area being viewed.
- 5. After selecting "Pre-Register," enter the child's date of birth to verify eligibility based on age and school year.
- 6. Once eligibility is verified, create a parent account by entering the information requested.

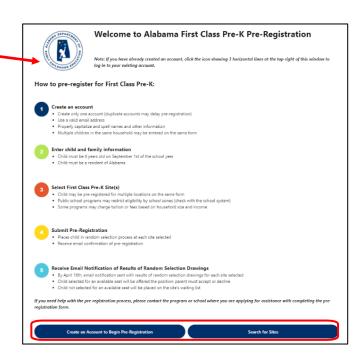

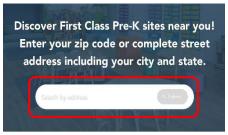

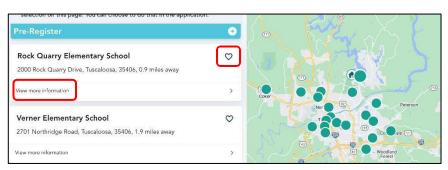

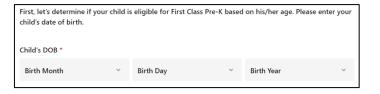

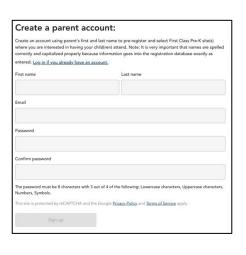

7. The pre-registration process will allow a copy of the child's birth certificate and proof of residence to be uploaded, or these may be presented at the program site at a later date (Elmore County does not require documents to be uploaded prior to the drawing).

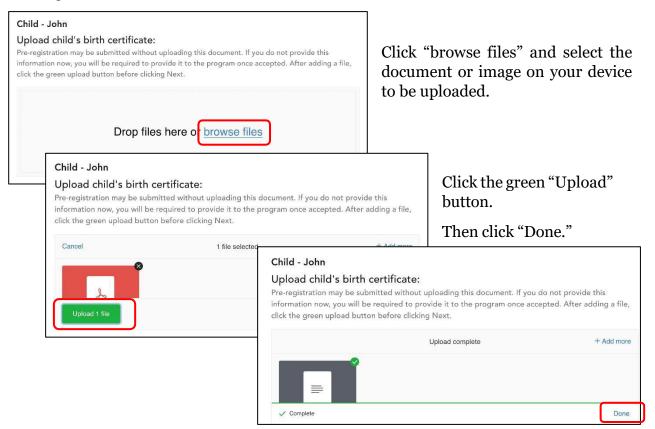

8. Information must be reviewed and confirmed. Then the preregistration form may be submitted.

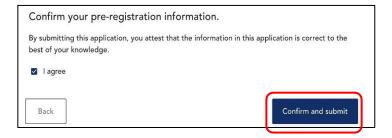

## **Automatic Pre-Registration Confirmation Email**

When the pre-registration form is submitted, a confirmation email will be sent to the parent email address provided. Separate emails will also be sent to this address confirming pre-registration at each site. **The Elmore County random selection will be held on March 21 at 3 p.m. via Facebook Live.** Notification emails informing whether the child's name was selected or waitlisted will be sent between April 16<sup>th</sup> and 18<sup>th</sup>.

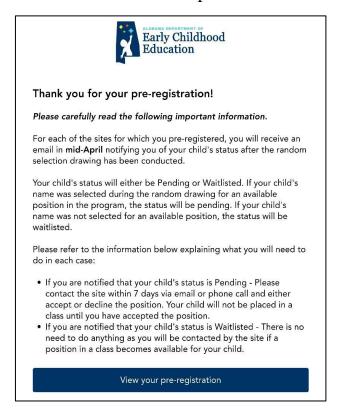